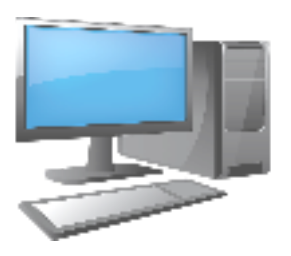

School Is About To Start… How Do I Log In?

Recently, the district office emailed out the student credentials to get on the Google Applications, Aeries, and the teaching platform Schoology. Follow the steps and diagrams below to assist with this process. If you did not get your student credentials, please email [barba\\_j@auhsd.us](mailto:barb_j@auhsd.us)

### 1. Use the G-Suite Account and Password

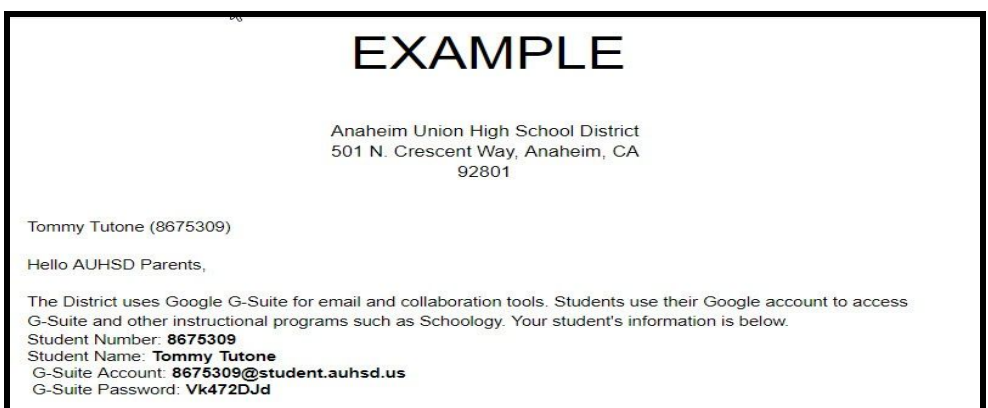

2. Go to [www.google](http://www.google/).com for school email and applications- Click Sign In

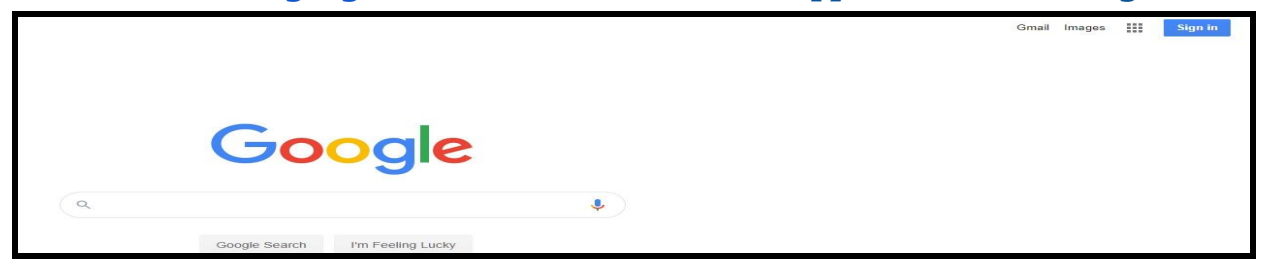

#### 3. Use G-Suite Account and Password to login

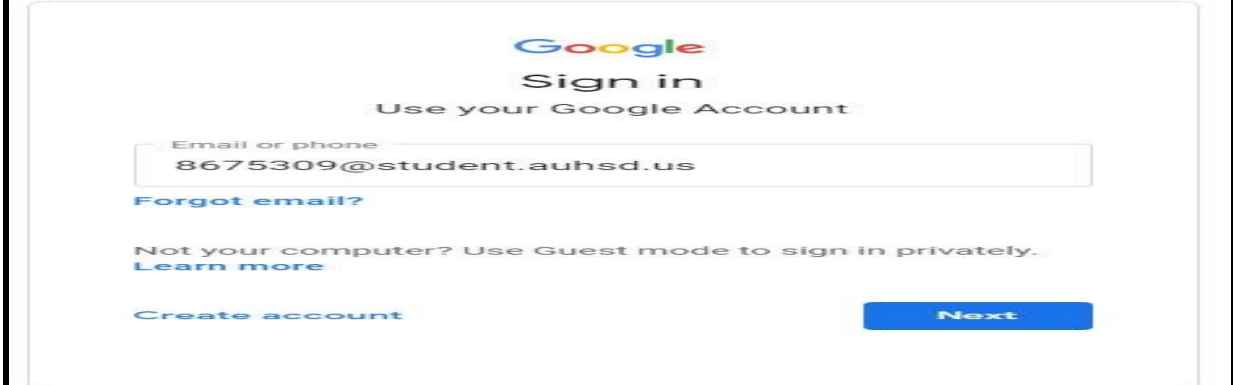

### Logging Into Aeries For Grades and Student Information 1. Go to the Lexington website under Student and click on Aeries Student Portal

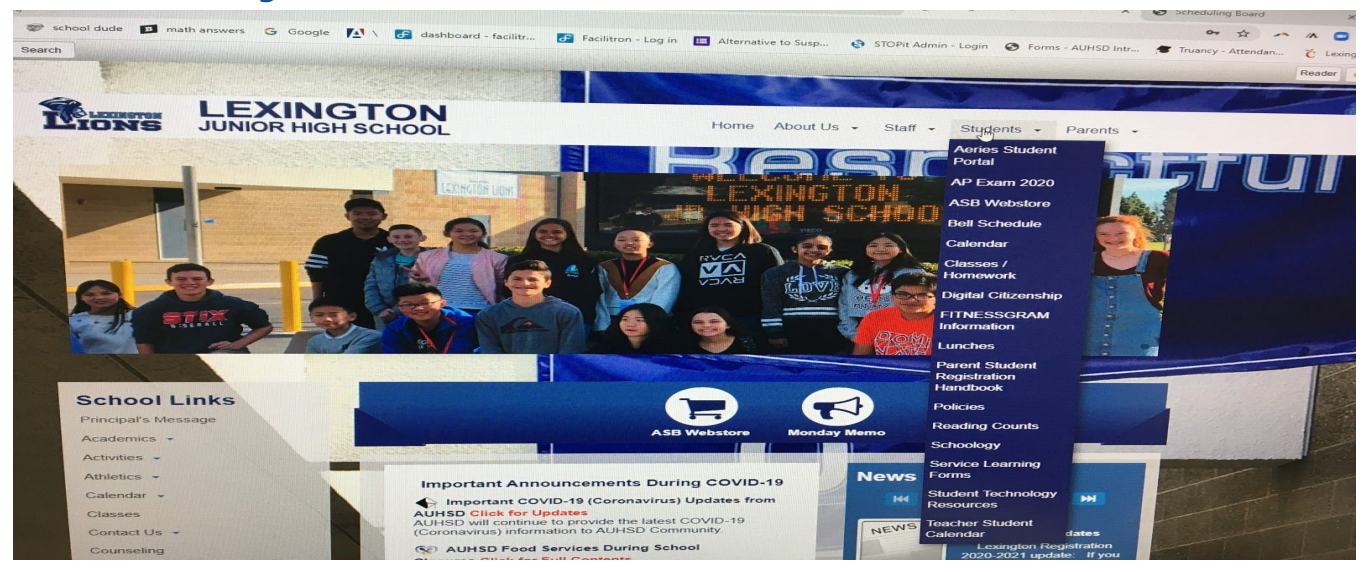

## 2. Log on using G-Suite Account and Password

Angheim Union High School Dist Millen School

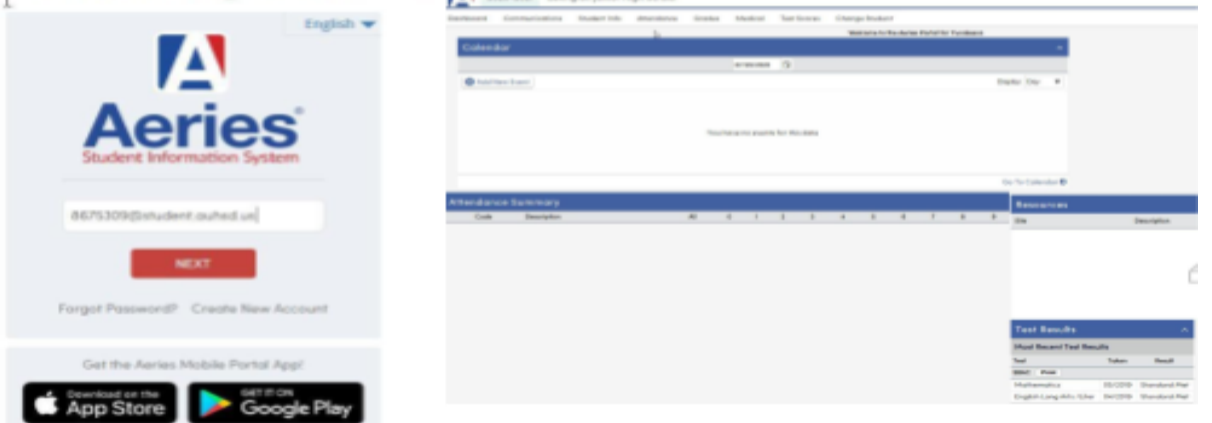

# The Online Learning Platform-SCHOOLOGY-- This is where the students will sign in daily for virtual learning

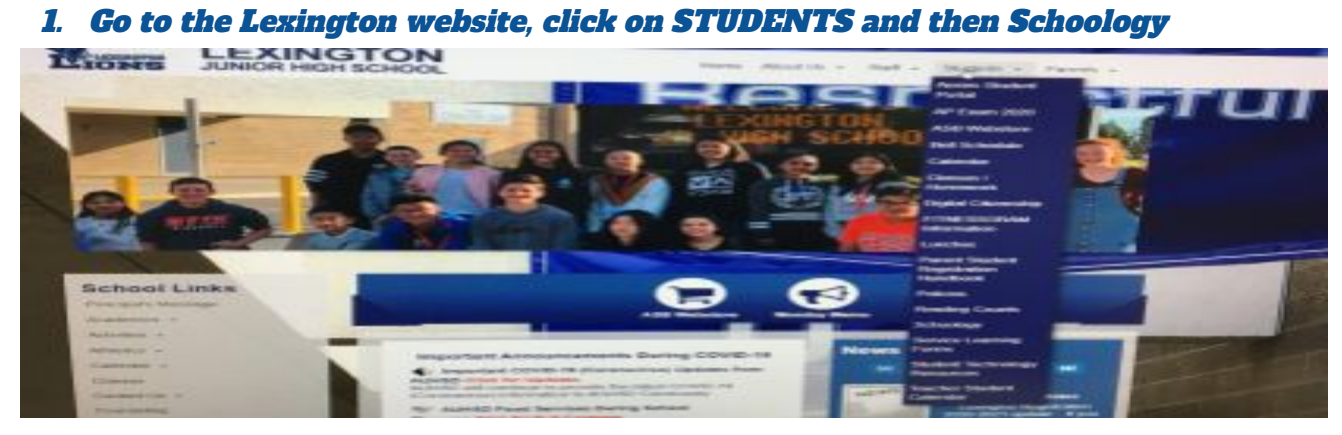

2. Sign in using your G-Suite Account and Password

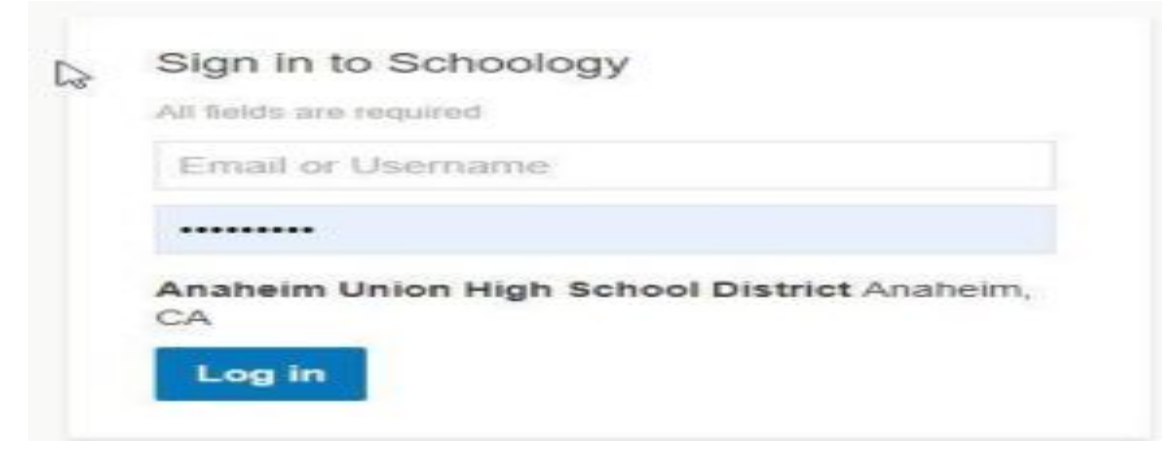

3. Once logged on, click on the course and follow the teacher's instructions

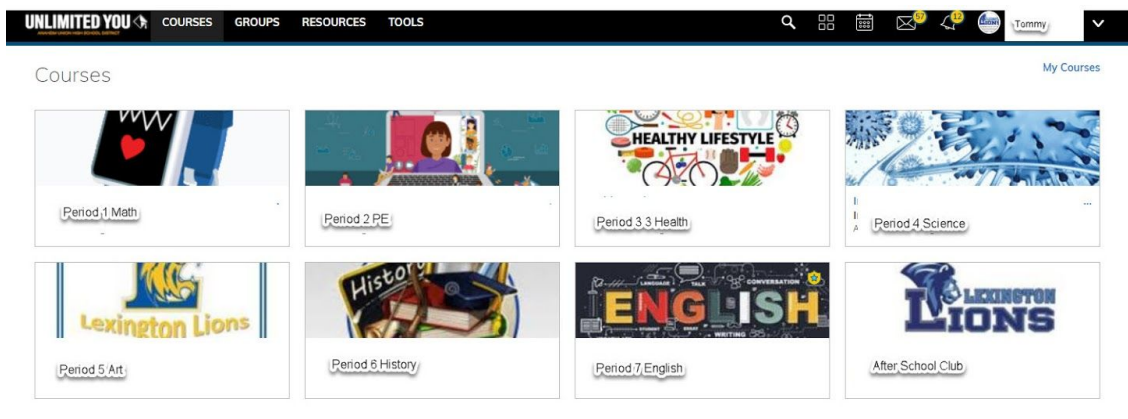